# Storyboard?20

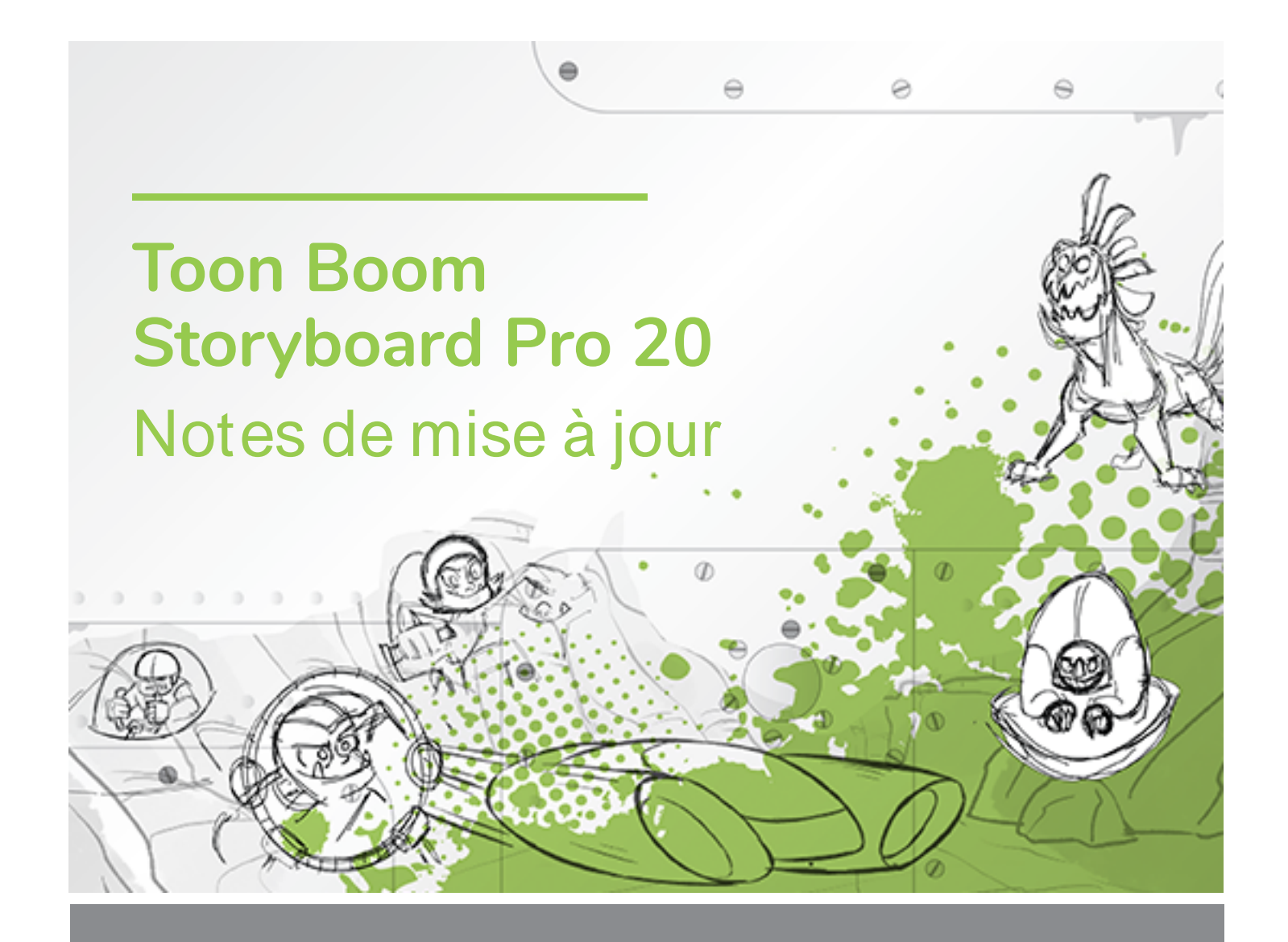

#### **TOON BOOM ANIMATION INC.**

4200 Saint-Laurent, Suite 1020 Montreal, Quebec, Canada H2W 2R2

**+1 514 278 8666** contact@toonboom.com **toonboom.com**

# **Mentions légales**

Toon Boom Animation Inc. 4200 Saint-Laurent, Suite 1020 Montréal, Québec, Canada H2W 2R2

Tél. : 1-514-278-8666 Téléc. : 1-514-278-2666

[toonboom.com](http://www.toonboom.com/)

#### **Clause de non-responsabilité**

Le contenu de ce document de est la propriété de Toon Boom Animation Inc. et est protégé par le droit d'auteur. Toute reproduction, en tout ou en partie, est strictement interdite.

Le contenu de ce document de est couvert par une garantie limitée spécifique et des exclusions et une limite de responsabilité en vertu du Contrat de licence applicable, complétées par les conditions générales spéciales du format de fichier Adobe® Flash® (SW F). Pour plus de détails, veuillez vous référer au contrat de licence et à ces conditions particulières.

#### **Marques déposées**

Toon Boom® est une marque déposée. Harmony™et le logo Toon Boom sont des marques déposées de Toon Boom Animation Inc. Toutes les autres marques déposées appartiennent à leurs propriétaires respectifs.

#### **Date de publication**

2022-05-04

© 2022 Toon Boom Animation Inc., une entreprise Corus Entertainment Inc. Tous droits réservés.

# <span id="page-2-0"></span>**Table des matières**

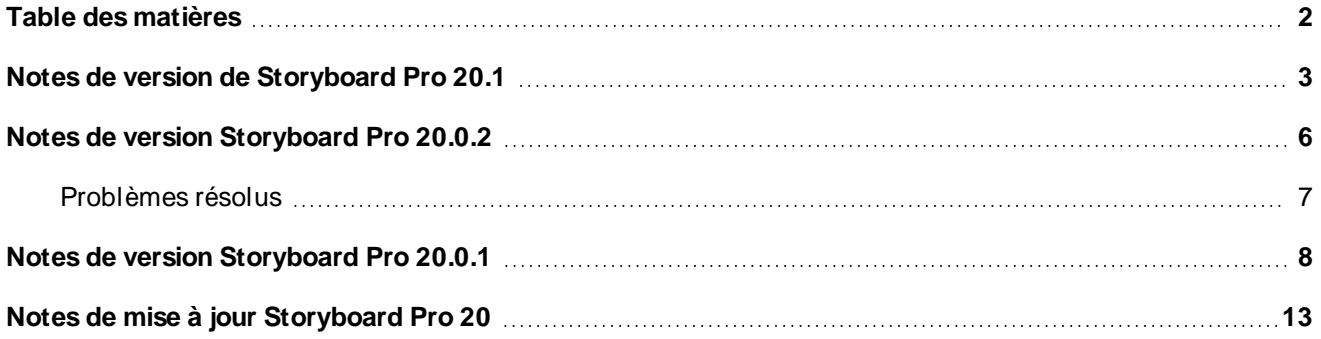

# <span id="page-3-0"></span>**Notes de version de Storyboard Pro 20.1**

#### **IMPORTANT**

Si votre studio utilise un serveur de licences, vous devrez mettre à niveau votre serveur de licences vers Storyboard Pro 20.1 ou Harmony 21.1.

Même si les licences de Storyboard Pro 20 peuvent être utilisées pour exécuter Storyboard Pro 20.1, le serveur exécutant le serveur de licences doit être mis à niveau vers Storyboard Pro 20.1 pour prendre en charge les postes de travail clients exécutant Storyboard Pro 20.1. Les licences provenant de serveurs utilisant des versions antérieures de Storyboard Pro ne peuvent pas être utilisées pour exécuter Storyboard Pro 20.1.

Voici la liste des changements apportés dans Storyboard Pro 20.1, version 21.1.0.18395 (2022-05-04) :

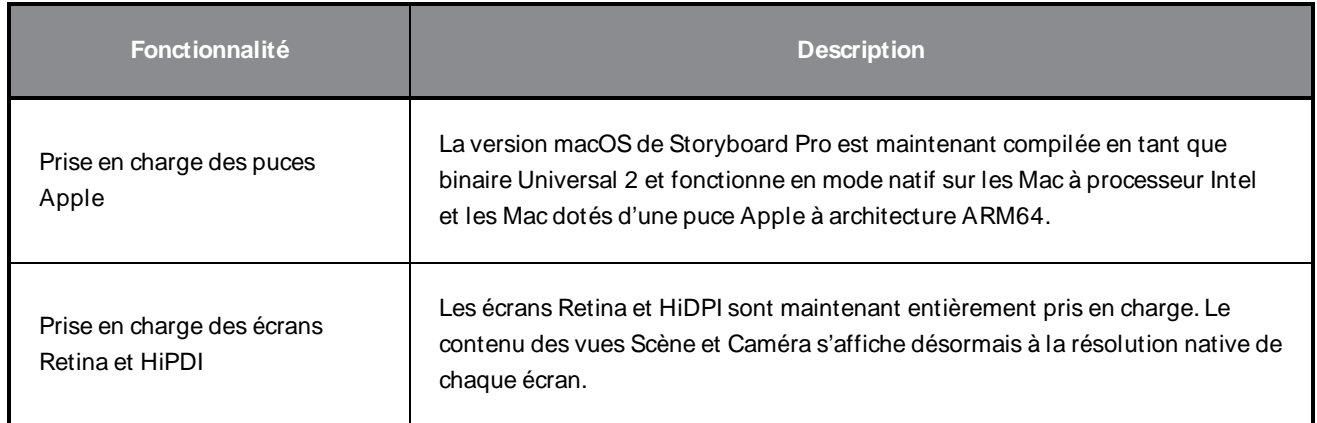

# **Problèmes résolus**

Les problèmes suivants ont été résolus dans cette version de Storyboard Pro :

#### **Généralités**

- Storyboard Pro peut se bloquer au démarrage sur certains postes de travail W indows 11. SB-4658
- Le fait de cliquer sur la barre de défilement d'un panneau dans la vue Vignettes ne sélectionne pas complètement le panneau. SB-4072
- Les performances de lecture se dégradent sous macOS lors de l'utilisation d'un profil de couleur avancé tel que LCD couleur. SB-2944

## **Outils de dessin**

- Les polices installées en mode utilisateur ne sont pas disponibles dans l'outil Texte sous W indows. SB-4423
- Storyboard Pro peut se bloquer lors de l'utilisation de l'outil Perspective sur la texture de couleur appliquée à l'aide du mode Remplissage automatique de l'outil Crayon. SB-4434

#### **Montage**

- Le mauvais panneau est sélectionné dans le Montage lors de l'arrêt de la lecture. SB-4024
- Problème de performance lors de la modification de la durée des panneaux à partir du Montage lorsque le mode de synchronisation des pistes vidéo est actif. SB-4564
- L'utilisation de la commande Nouvelle scène avant corrompt le montage si la scène sélectionnée commence par une transition. SB-4541

## **Conformation**

· Image clé de caméra manquante à la fin des panneaux créés lors de l'importation d'un fichier XML ou AAF pour la conformation. SB-4583

#### **Lecture mise en cache**

- Le fait de cliquer sur le bouton Effacer le projet actuel dans l'onglet Lecture des préférences ne supprime pas complètement le cache. SB-4104
- Storyboard Pro peut se bloquer lorsque vous essayez d'effacer le cache de lecture du projet en cours. SB-4101

## **Scénarisation**

- <sup>l</sup> Project.SetMetadata crée des métadonnées au niveau du panneau au lieu du niveau du projet. SB-4465
- Les images rendues sont développées de manière aléatoire pour encadrer toutes les images de caméra lors de l'utilisation de la fonction exportToFCPXML de la classe ExportManager. SB-4328
- currentVersionName est absent de la classe de projet. SB-4159

# **Problèmes connus**

- Lorsqu'il n'y a pas assez de place pour tous les boutons d'une barre d'outils, l'extension qui peut être ouverte pour accéder aux boutons est masquée lorsqu'elle s'ouvre sur une vue OpenGL. HAR-8186
- L'exportation au format H.264 n'est pas disponible lors de l'utilisation de la bibliothèque OpenH264 sur les Mac à puce Apple. HAR-8188

<sup>l</sup> Sous macOS Mojave, GateKeeper empêche le lancement du Storyboard Pro à moins que l'attribut étendu de quarantaine ne soit supprimé du bouquet d'applications. L'attribut étendu de quarantaine peut être supprimé à l'aide de la commande suivante dans le terminal :

**sudo xattr -dr com.apple.quarantine "/Applications/Toon Boom Storyboard Pro 20.1"**

# <span id="page-6-0"></span>**Notes de version Storyboard Pro 20.0.2**

Voici la liste des changements dans Storyboard Pro 20.0.2, version 20.10.2.17538 (2021-10-15) :

- **·** [Scénarisation](#page-6-1) page 6
- [Problèmes](#page-7-0) résolus page 7
	- **·** [Généralités](#page-7-1) page 7
	- [Exportation](#page-7-2) PDF page 7
	- [Conformité](#page-7-3) page 7
	- **·** [Scénarisation](#page-7-4) page 7

# <span id="page-6-1"></span>**Scénarisation**

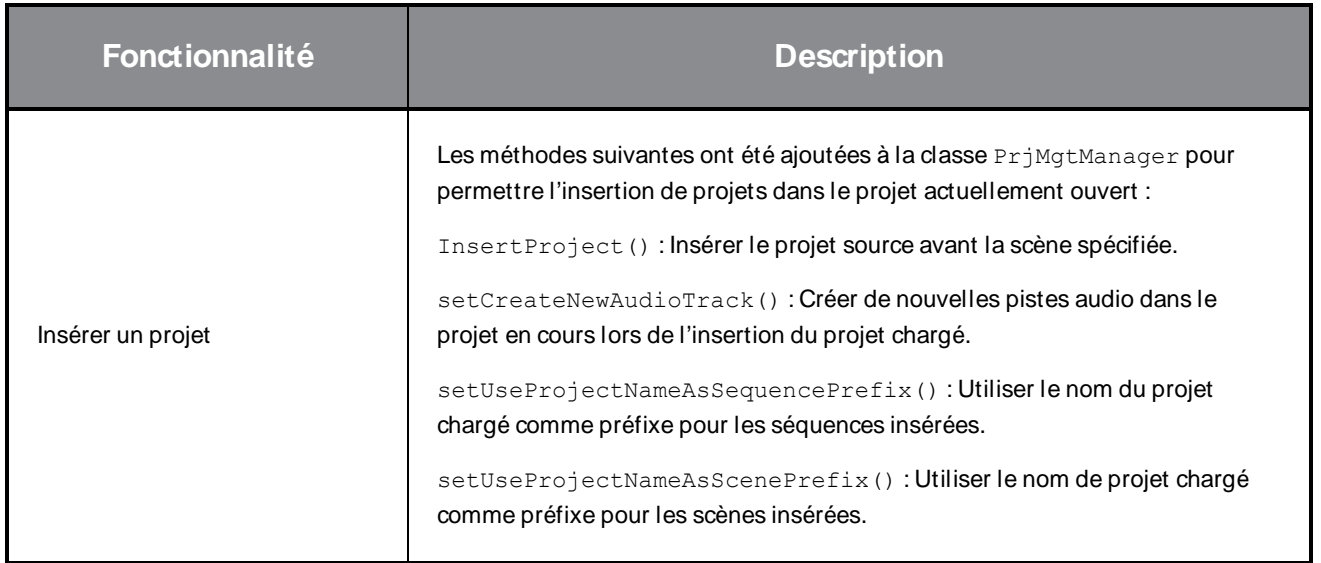

# <span id="page-7-0"></span>**Problèmes résolus**

<span id="page-7-1"></span>Les problèmes suivants ont été résolus dans cette version de Storyboard Pro :

#### **Généralités**

- Le logiciel plante de manière aléatoire lors de l'exécution de diverses opérations de glisser-déposer sous la dernière version de W indows 10 avec un GPU NVIDIA Quadro. SB-4324
- <sup>l</sup> Les raccourcis personnalisés définis pour les outils Éditeur de ligne central et de polyligne sont perdus au redémarrage de l'application. SB-4292
- Storyboard Pro plante parfois lors de l'utilisation du pavé tactile sur un MacBook Pro.  $SB-4136$
- La modification de la durée d'un panneau prend environ 5 fois plus de temps que dans les versions précédentes lorsque vous travaillez sur de gros projets. SB-4124

## <span id="page-7-2"></span>**Exportation PDF**

- La boîte de dialogue permettant d'ajouter des notes de révision s'affiche deux fois lors de l'exportation au format PDF. SB-4353
- La durée de la page est toujours imprimée comme 00:00 dans le pied de page.  $SB-4157$
- Les droits d'auteur du projet ne sont pas imprimés dans le pied de page.  $SB-4127$
- Le profil Exportation PDF pleine page a la mauvaise police définie pour les légendes par défaut. SB-4133

## <span id="page-7-3"></span>**Conformité**

- Les positions de la caméra sont perdues lors de l'importation d'un fichier XML ou AFF dans lequel les clips ont été découpés dans le logiciel de montage. SB-4383
- Les métadonnées SB\_PANEL\_TRACKING\_DATE et SB\_CAPTIONS sont manquantes lors de l'exportation au format XML ou AAF. SB-4120

## <span id="page-7-4"></span>**Scénarisation**

- <sup>l</sup> Les films générés à l'aide de la fonction exportToMovie() de la classe ExportManager en mode de lot n'ont pas d'audio. SB-4359
- Les images rendues sont développées de manière aléatoire pour encadrer toutes les images de caméra lors de l'utilisation de la fonction exportToFCPXML de la classe ExportManager. SB-4328
- $\bullet$  current VersionName est absent de la classe de projet. SB-4159

# <span id="page-8-0"></span>**Notes de version Storyboard Pro 20.0.1**

Voici la liste des changements dans Storyboard Pro 20.0.1, version 20.10.1. 16823 (2021-03-09) :

- [Changements](#page-8-1) et améliorations page 8
- [Problèmes](#page-8-2) résolus page 8
	- $\cdot$  [Dessin](#page-8-3) page 8
	- [Montage](#page-9-0) page 9
	- **·** Pistes vidéo et [couches](#page-10-0) de piste vidéo page 10
	- Audio et pile [d'effets](#page-10-1) page 10
	- [Lecture](#page-11-0) mise en cache page 11
	- [Exportation](#page-11-1) PDF page 11
	- [Scénarisation](#page-11-2) page 11
	- [Open](#page-11-3) GL page 11
	- Interface [utilisateur](#page-12-0) et divers page 12

## <span id="page-8-1"></span>**Changements et améliorations**

- Une nouvelle option est désormais disponible dans la boîte de dialogue Générer une cache automatique pour choisir si la couche nouvellement générée est sélectionnée ou non lors de la création. La nouvelle option Sélectionner une couche nouvellement créée n'est disponible que lorsque l'option Créer une cache sur une nouvelle couche est sélectionnée.
- La modification de la durée d'un panneau depuis son début n'est plus possible lorsque le mode d'édition animatique est désactivé. La modification de la durée d'un panneau depuis le début à l'aide de la souris est toujours possible lorsque le mode d'édition animatique est activé ou lorsque vous maintenez la touche CTRL enfoncée (commande sur macOS) pour passer du mode d'édition en cascade (pointeur jaune) au mode d'édition sans cascade (pointeur rouge).
- La forme de cascade des deux canaux audio est désormais affichée dans le montage pour les fichiers stéréo.

# <span id="page-8-2"></span>**Problèmes résolus**

<span id="page-8-3"></span>Les problèmes suivants ont été résolus dans cette version de Storyboard Pro :

#### **Dessin**

• Le logiciel plante au hasard lorsque vous tracez des lignes droites avec l'outil Crayon en appuyant sur **MAJ SB-3980** 

- Les remplissages de peinture sur certaines couches bitmap sont rouges lorsque l'option Appliquer aux couches de dessin visibles est activée. SB-3962
- Retarder le dessin avec l'outil Pinceau lorsque vous utilisez une souris ou une tablette de dessin dont le taux d'interrogation est élevé sur macOS. SB-4018
- <span id="page-9-0"></span>• Plantage aléatoire lors du dessin avec un pinceau texturé sur certains systèmes.  $SB-4048$

#### **Montage**

- $\bullet$  Le dessin est interdit dans le panneau sélectionné après avoir cliqué sur une piste audio. SB-3803
- La duplication d'un panneau marque tous les panneaux d'une scène à marquer comme modifiés lorsque le mode de suivi automatique est activé. SB-3325
- Le collage d'un objet de dessin ne fonctionne pas lorsque le focus se trouve dans la vue Montage. SB-3999
- Le déplacement des images clés de la caméra dans le montage entraîne une modification des valeurs de rapidité d'entrée et de sortie. SB-4015
- <sup>l</sup> L'animation d'opacité est reproduite lors de l'utilisation de la commande Fractionner le panneau à l'image actuelle. SB-3815
- La modification de la durée d'une transition à partir de la vue Panneau entraîne la disparition des marqueurs d'une durée de 1 image ou plus. SB-3934
- Les modèles créés à partir de fichiers PDF importés créent des panneaux d'image uniques lorsqu'ils sont déposés dans le montage. SB-3981
- La création d'images clés d'animation à partir du montage alors que plusieurs couches sont sélectionnées ne crée que des images clés sur la première couche sélectionnée. SB-3969
- L'importation d'une image échoue si la tête de lecture est sur des images vides dans le montage. SB-3978
- La valeur de décalage d'image ne s'affiche pas lorsque vous faites glisser une image clé de caméra dans le montage. SB-4027
- <sup>l</sup> Blocage lors de la sélection d'une couche si le focus est sur une piste vidéo ou audio et que la piste ne contient pas de clip à l'image en cours. SB-4060
- Le logiciel plante lors du collage d'un panneau une deuxième fois après une annulation s'il y a une vue supérieure ou latérale dans l'espace de travail pendant que l'outil Transformation est sélectionné. SB-3975
- · Impossible de réduire librement la durée d'un panneau lorsqu'une de ses couches a des valeurs de rapidité d'entrée et de sortie sur ses images clés d'animation. SB-4073
- Storyboard Pro plante lors de la suppression d'un modèle ou d'un clip à la fin de la piste du scénarimage s'il y a une transition entre la première et la deuxième scène. SB-3977
- La durée du marqueur change lorsque la durée du panneau est modifiée et que Cascader les marqueurs est activé. SB-3951
- <sup>l</sup> Certaines opérations provoquent la cascade des marqueurs même lorsque Cascader les marqueurs est désactivé. SB-4051

#### <span id="page-10-0"></span>**Pistes vidéo et couches de piste vidéo**

- La suppression d'un modèle 3D dans un clip vidéo n'invite pas à l'utiliser comme modèle 3D ou à effectuer le rendu en 2D. SB-3983
- $\bullet$  Les modèles 3D dans les clips ne peuvent pas être manipulés à l'aide de l'outil Transformation. SB-3877
- $\bullet$  Les images clés d'opacité ne bougent pas lors de la modification de la durée d'un clip. SB-3902
- Le clip précédent est ajouté à la sélection avec le raccourci Maj + clic sur la première image d'un clip. SB-3901
- $\bullet$  La commande Fusionner la couche doit ignorer les couches de film au lieu de les supprimer. SB-3926
- $\bullet$  La suppression de couches groupées dans une piste vidéo crée un clip vide. SB-3959
- $\bullet$  L'animation de couche est perdue lors du glisser-déposer de couches dans une piste vidéo. SB-3957
- L'animation d'opacité est perdue lors de l'utilisation de la commande Fractionner le clip à l'image actuelle. SB-3816
- L'outil Créer une couche sur la surface ne fonctionne pas sur les modèles 3D dans les clips vidéo. SB-4017
- Le logiciel plante lors de la sélection d'une couche de film après le changement de nom d'une piste vidéo. SB-4045
- <span id="page-10-1"></span> $\bullet$  Les transformations animées sont perdues lors du fractionnement d'un clip vidéo.  $SB-4049$

#### **Audio et pile d'effets**

- La commande Fractionner le clip au niveau de l'image actuelle active tous les effets du clip nouvellement créé. SB-3940
- Certaines touches de volume sont perdues lors du fractionnement d'un fichier audio.  $SB-3854$
- La sélection multiple avec la touche Maj dans la pile d'effets ne fonctionne pas correctement.  $SB-3961$
- La modification des valeurs des effets audio en cliquant et glissant dans la pile d'effets ne fonctionne pas correctement sur macOS. SB-4043

#### <span id="page-11-0"></span>**Lecture mise en cache**

- La génération d'images pour le cache de lecture est plus lente lorsque le montage est visible sur macOS. SB-3885
- <sup>l</sup> Si un projet ne comporte pas de clips audio, le nettoyage dans le montage fait planter le logiciel lorsque le mode de lecture est configuré pour utiliser un périphérique Blackmagic Design et que Nettoyage audio est activé. SB-3979
- L'audio est doublé lors de l'utilisation d'une vue de lecture et cet audio est réglé sur la sortie sur le périphérique Blackmagic Design. SB-3868
- <sup>l</sup> Il y a un grand délai lors du démarrage d'une lecture si la superposition d'informations du projet est activée dans la lecture mise en cache. SB-4093

## <span id="page-11-1"></span>**Exportation PDF**

- <sup>l</sup> Le format de page personnalisé n'est pas appliqué correctement lors de l'exportation au format PDF. SB-4001
- Le masque de caméra n'est pas imprimé dans les scènes qui ont une caméra statique.  $SB-4041$
- La boîte de dialogue Exporter au format PDF ne répond plus après que la couleur du masque de caméra est modifiée sur macOS. SB-4042
- <span id="page-11-2"></span>• Storyboard Pro plante lorsque vous tentez d'exporter un profil PDF. SB-4059

#### **Scénarisation**

- ExportManager::exportToAAF/XML ne prend pas en charge la superposition de légendes. SB-3324
- <sup>l</sup> **L'exportation par script ne fonctionne pas lors de l'utilisation de setUseSelectedPanels**. SB-3958
- Le logiciel plante lors de l'utilisation de exportToNLE en mode de lot.  $SB-4006$
- <sup>l</sup> Le logiciel plante lorsque **exportToHarmony** est invoqué en mode de lot. SB-4007
- Le logiciel plante lors de la définition du préréglage de l'outil actuel à l'aide d'un script s'il y a une couche masquée. SB-4034
- <span id="page-11-3"></span>• Le script **TB** ChangePanelDuration ne fonctionne pas. SB-4038

#### **Open GL**

- Les vues Scène et Caméra ne s'actualisent pas lorsque FSAA est désactivé sur macOS en utilisant Iris Pro Graphics 6200. SB-3967
- <sup>l</sup> Fuite de mémoire lorsque les superpositions sont affichées dans la vue Scène ou Caméra. SB-3993

#### <span id="page-12-0"></span>**Interface utilisateur et divers**

- Storyboard Pro plante sur les systèmes dotés de processeurs avec 128 cœurs logiques ou plus. SB-4009
- Les vues détachées qui ne se trouvent pas sur le moniteur principal reviennent toujours au moniteur principal lors du rechargement. SB-3872
- Performances médiocres lorsque vous cliquez sur des zones de légendes dans la vue Panneau lorsqu'il existe un script volumineux dans la vue Scénarimage. SB-3881
- <sup>l</sup> Certaines polices manquent à l'outil Texte et aux préférences d'image rémanente sur macOS depuis Catalina. SB-3833, SB-3840
- Difficile de voir l'état actif des boutons lors de l'utilisation du mode d'interface utilisateur léger sur macOS. SB-3255
- Les flèches d'expansion et de réduction dans la bibliothèque, le graphique 3D et la pile d'effets se fondent avec l'arrière-plan lors de l'utilisation du mode sombre de l'interface utilisateur sur macOS Big Sur. SB-3888
- <sup>l</sup> Certains raccourcis cessent de répondre après avoir cliqué sur le bouton Annuler dans la boîte de dialogue Raccourcis clavier. SB-3350
- Le contenu de la vue Scène et Caméra se déplace lorsqu'un panneau contient trop de couches pour l'espace disponible dans la liste des couches et que la barre de défilement apparaît. SB-4071
- La suppression d'un modèle dans un panneau existant efface les métadonnées des couches et entraîne la disparition des couches groupées. SB-4039

# <span id="page-13-0"></span>**Notes de mise à jour Storyboard Pro 20**

Voici la liste des changements dans Storyboard Pro 20, version 20.10.0. 16510 (2020-11-22) :

- Nouvelles [fonctionnalités](#page-13-1) page 13
	- Outils de [dessin](#page-13-2) page 13
	- [Couches](#page-15-0) de dessin page 15
	- Vue du [modèle](#page-16-0) page 16
	- Vues Scène et [Caméra](#page-17-0) page 17
	- [Lecture](#page-18-0) page 18
	- [Effets](#page-19-0) audio page 19
	- [Montage](#page-20-0) page 20
	- [Conformation](#page-21-0) page 21
	- **·** [Exportation](#page-22-0) et intégration du pipeline page 22
	- [Exportation](#page-24-0) PDF page 24
	- Éditeur de [fonction](#page-24-1) page 24
	- [Scénarisation](#page-24-2) page 24
- Autres [améliorations](#page-25-0) page 25
- <span id="page-13-1"></span>• [Problèmes](#page-25-1) résolus page 25

## <span id="page-13-2"></span>**Nouvelles fonctionnalités**

#### **Outils de dessin**

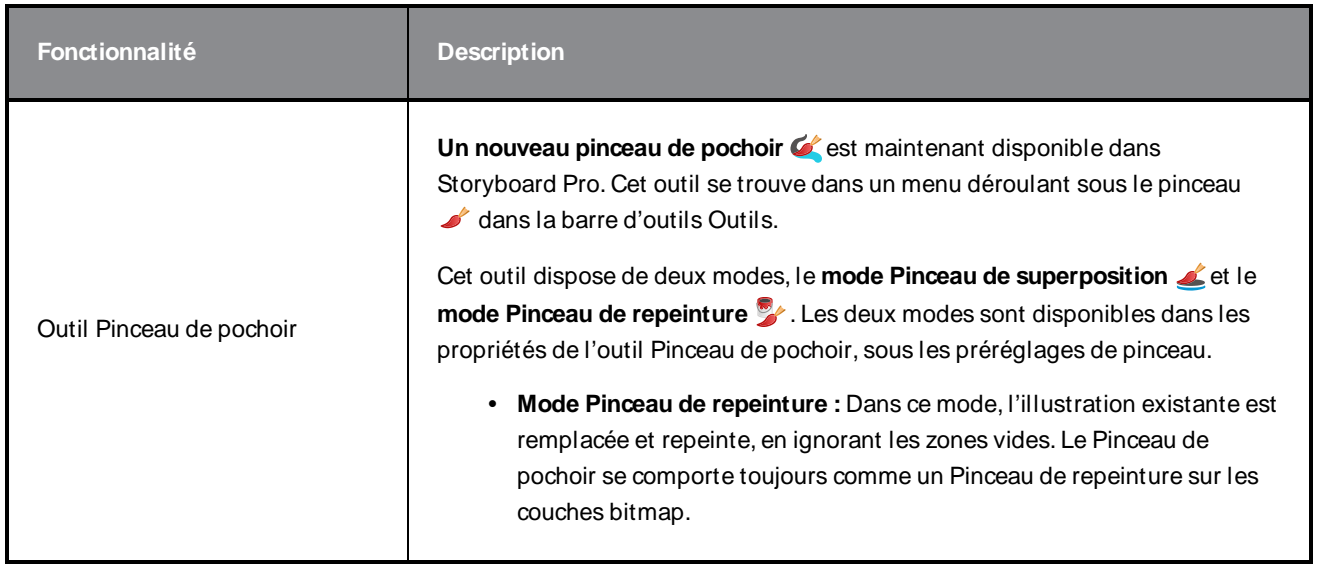

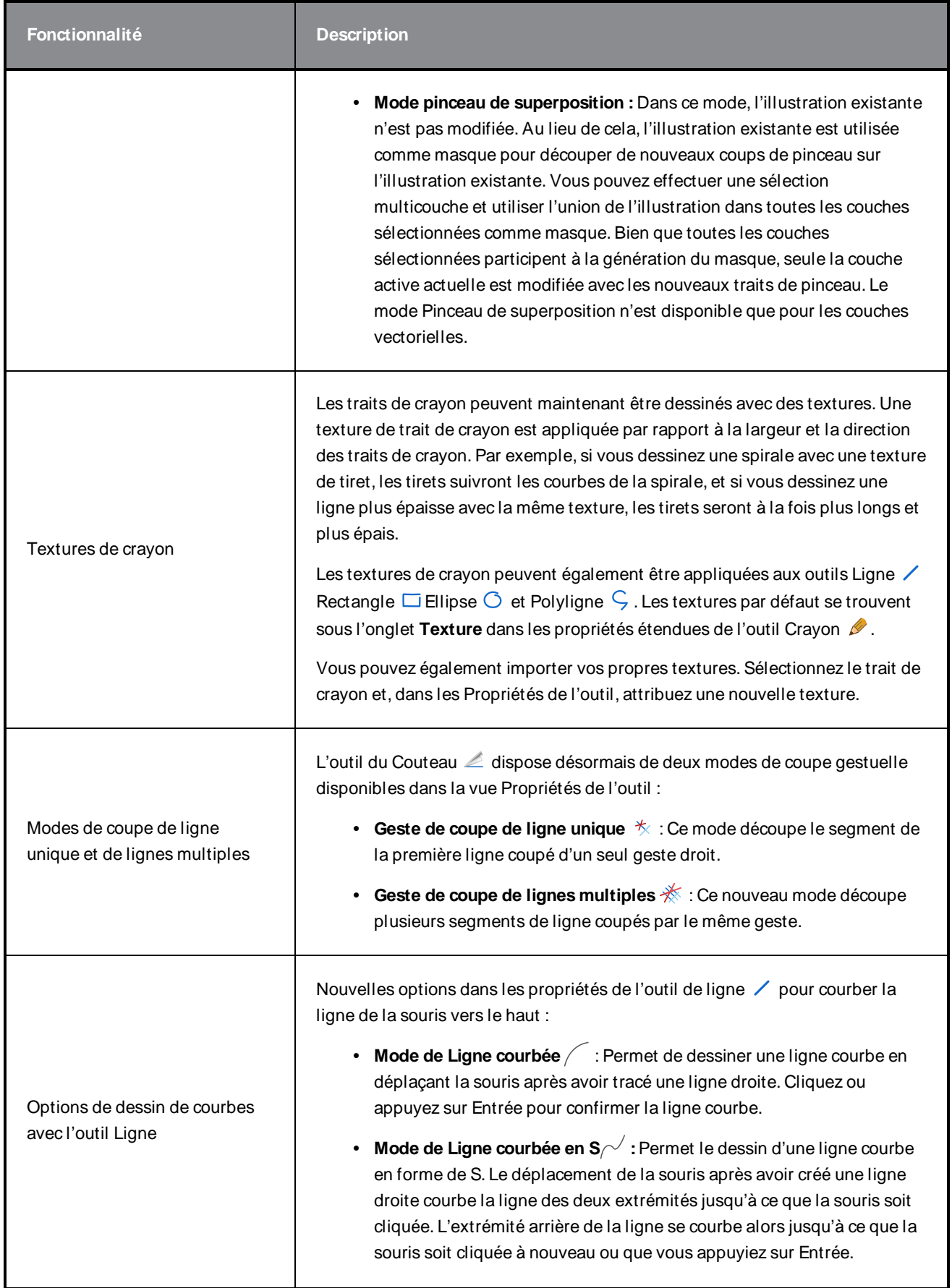

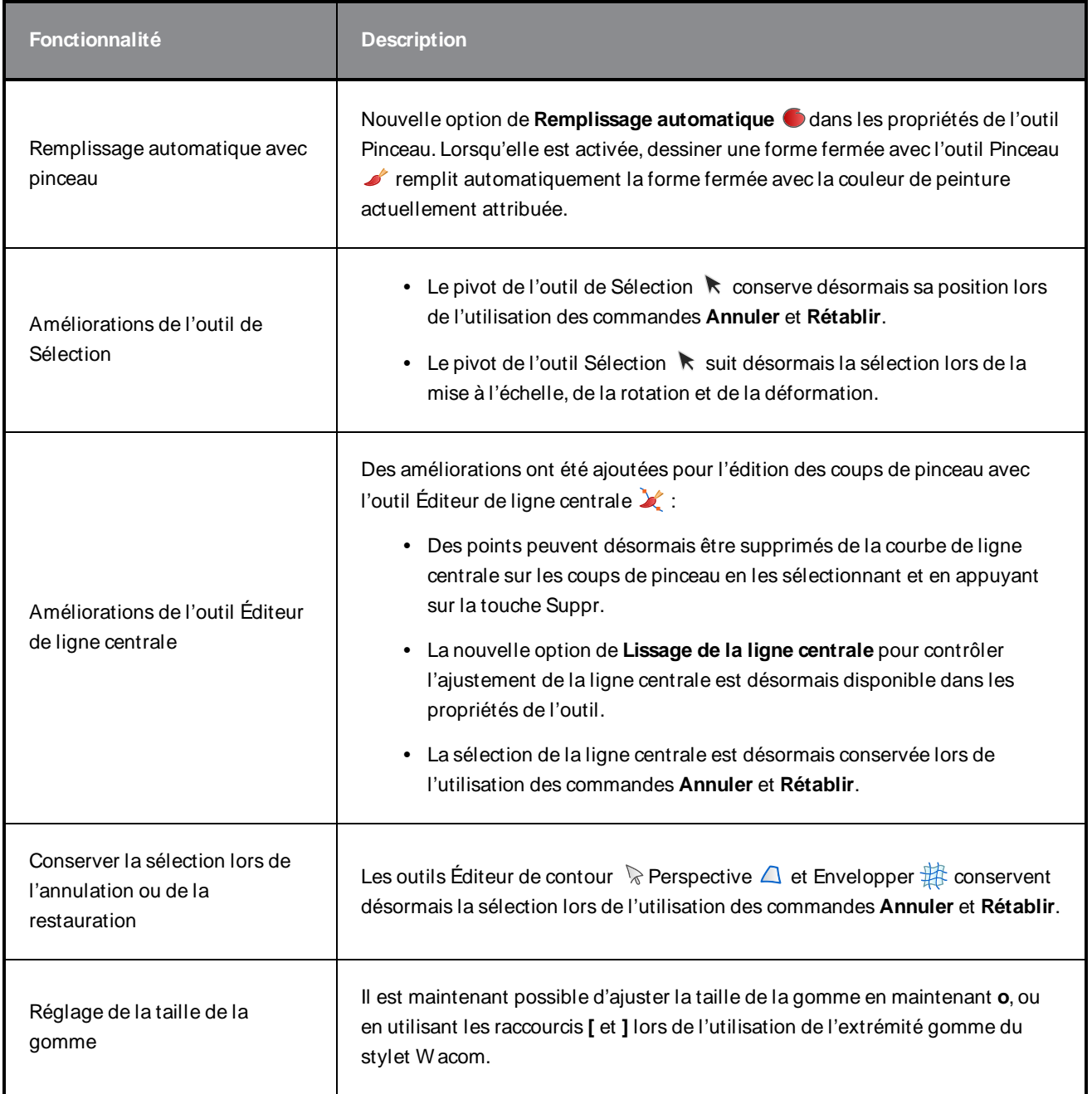

# <span id="page-15-0"></span>**Couches de dessin**

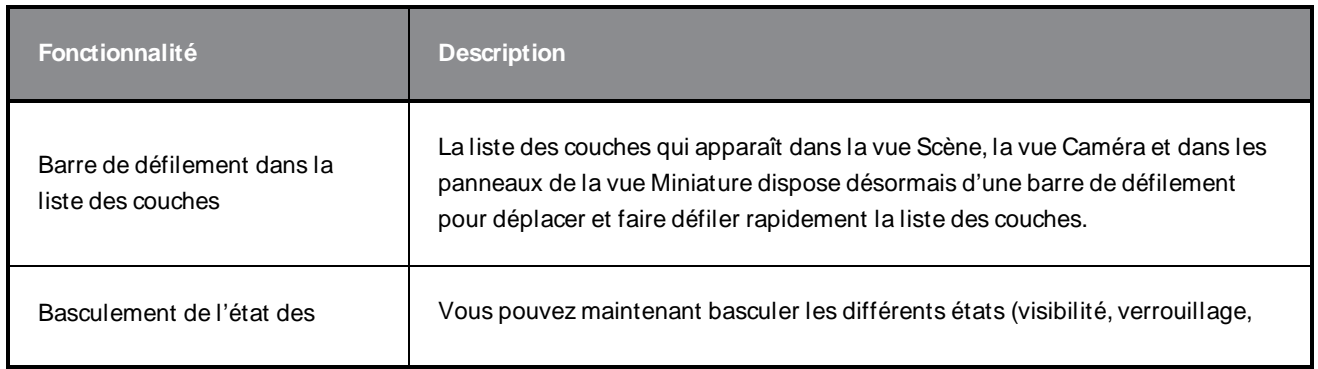

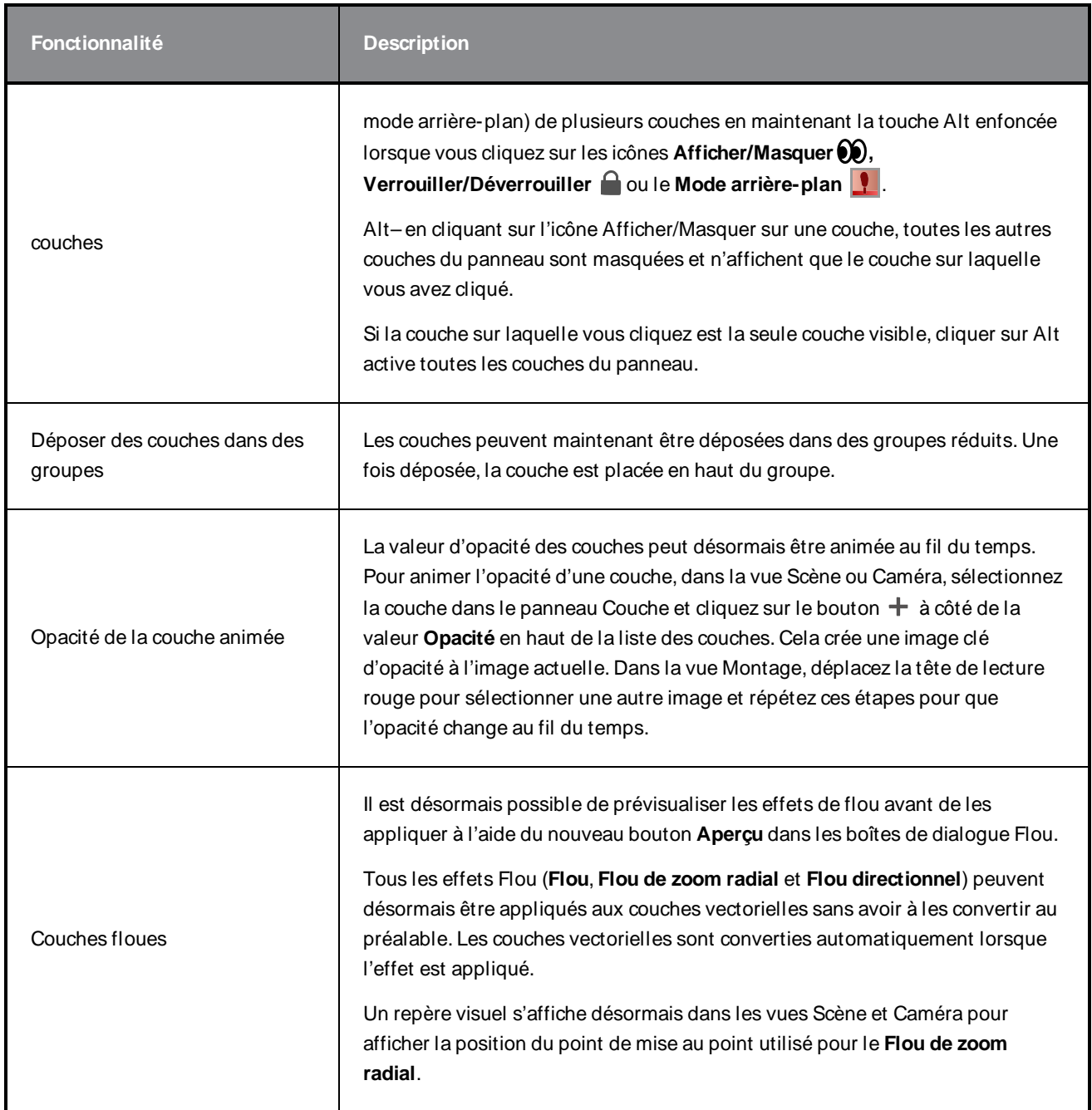

# <span id="page-16-0"></span>**Vue du modèle**

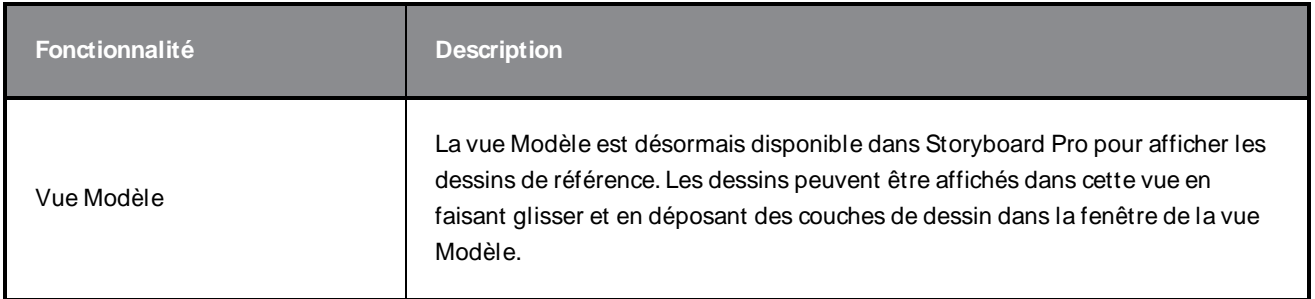

# <span id="page-17-0"></span>**Vues Scène et Caméra**

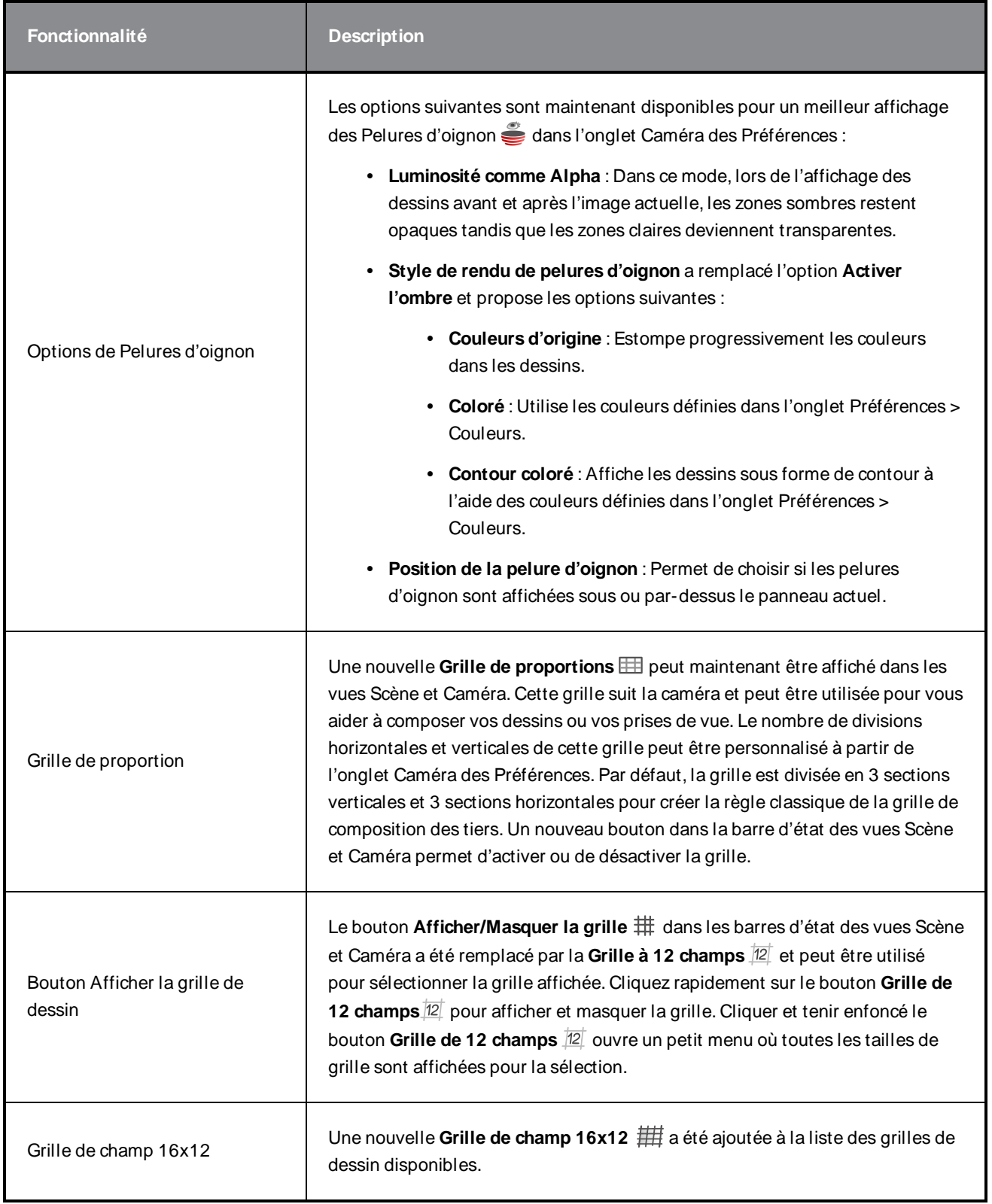

## <span id="page-18-0"></span>**Lecture**

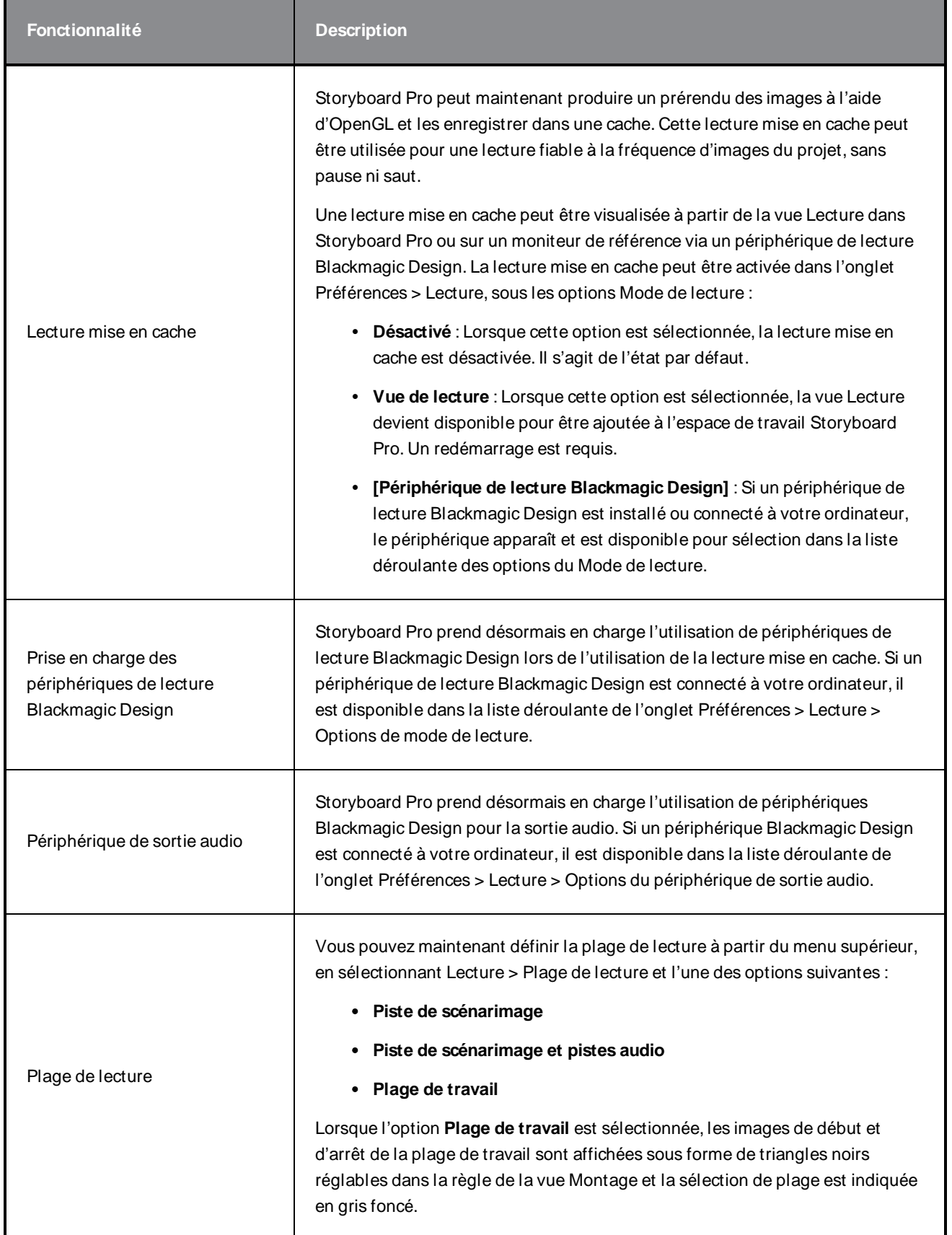

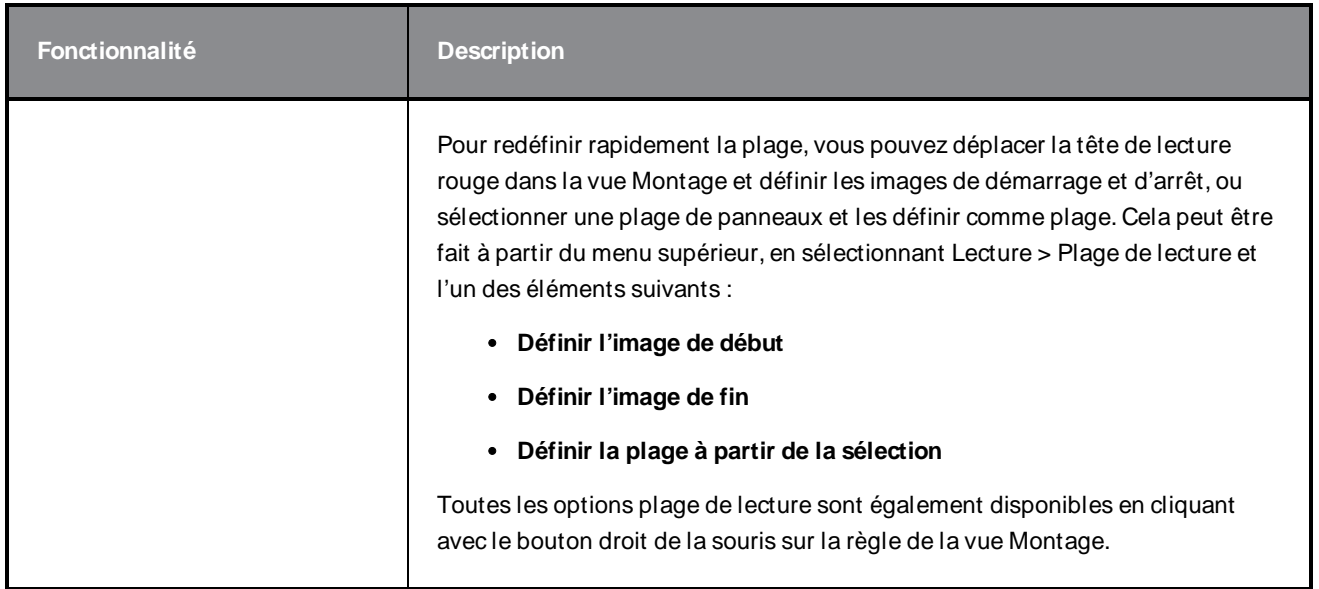

## <span id="page-19-0"></span>**Effets audio**

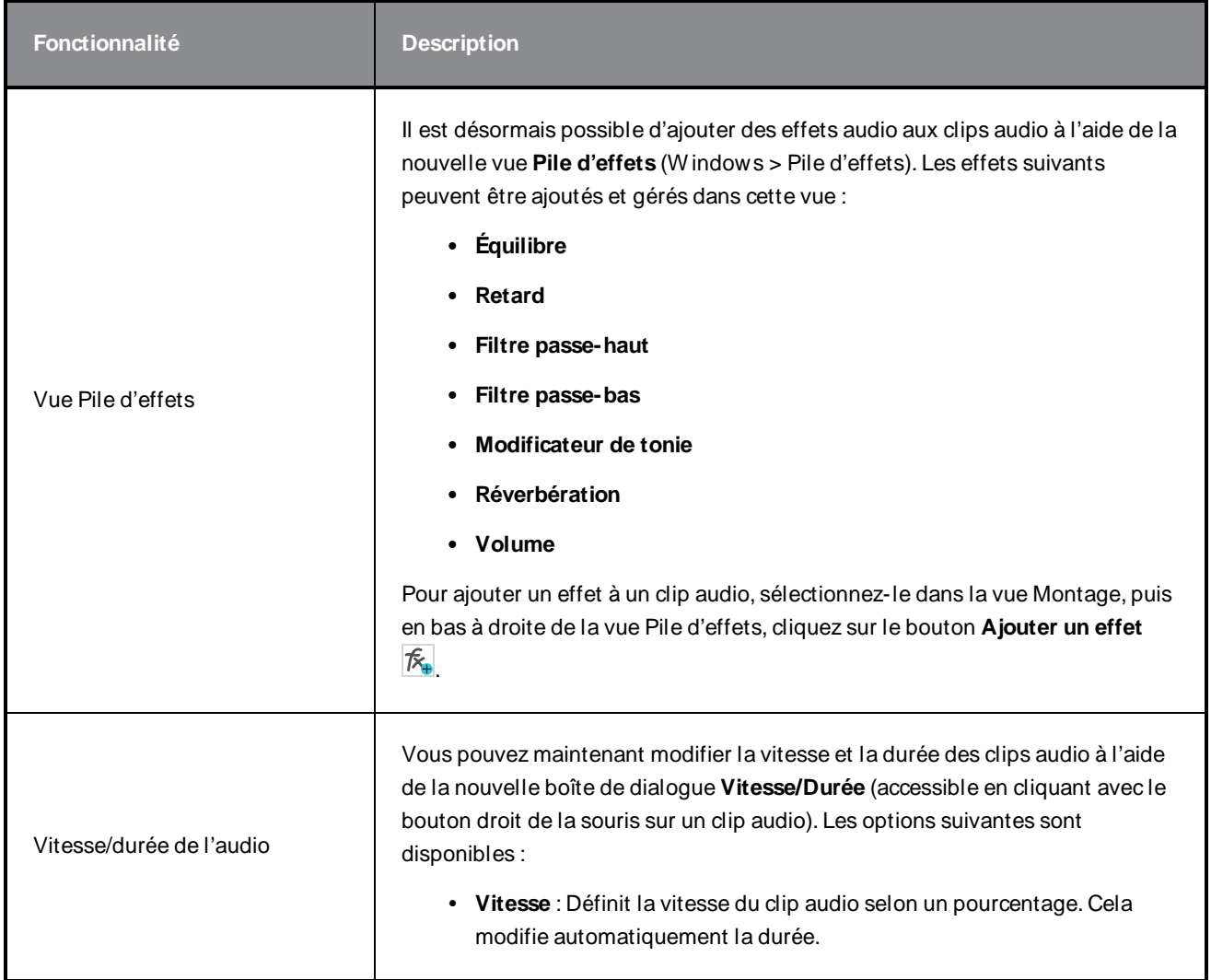

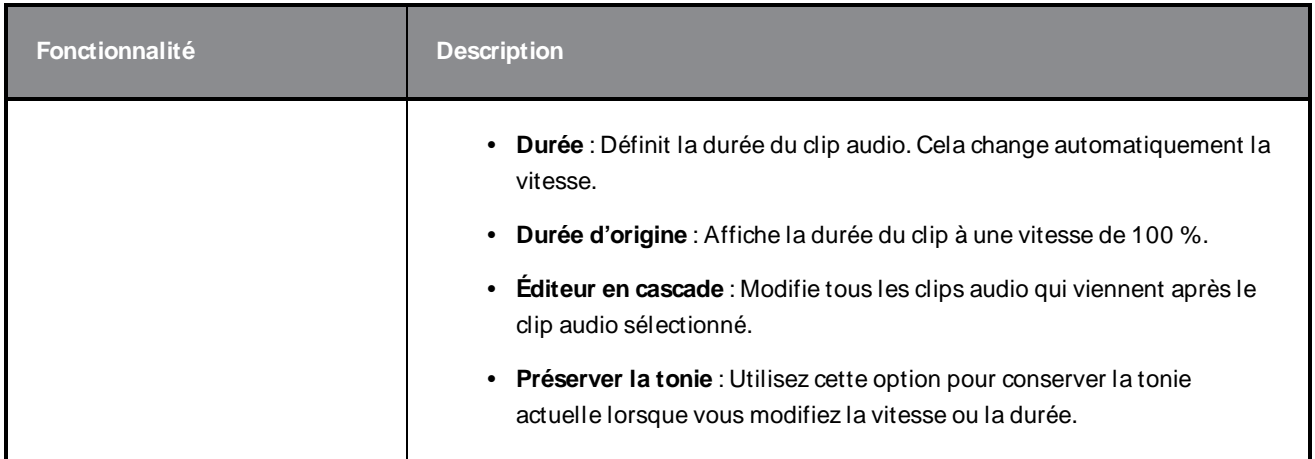

# <span id="page-20-0"></span>**Montage**

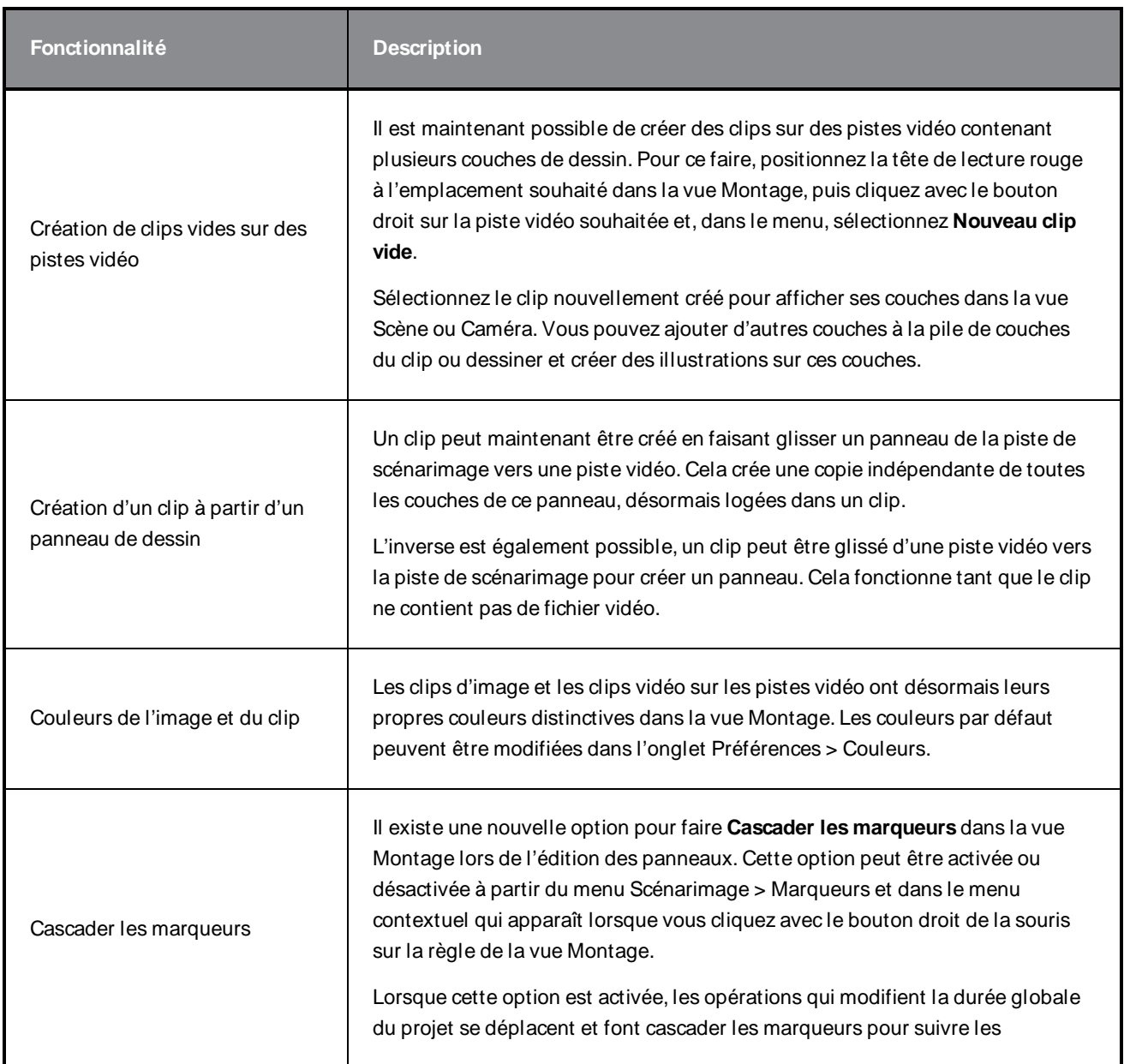

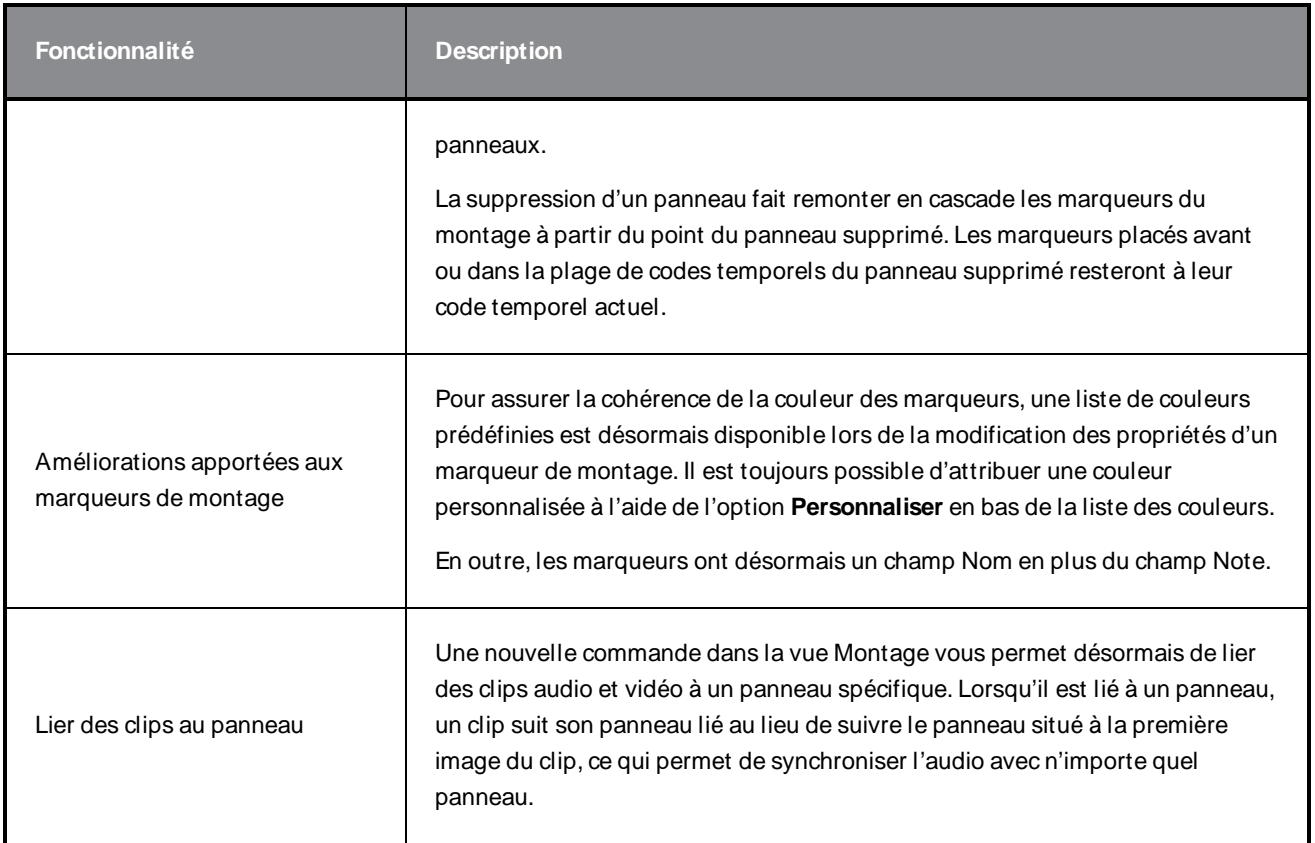

# <span id="page-21-0"></span>**Conformation**

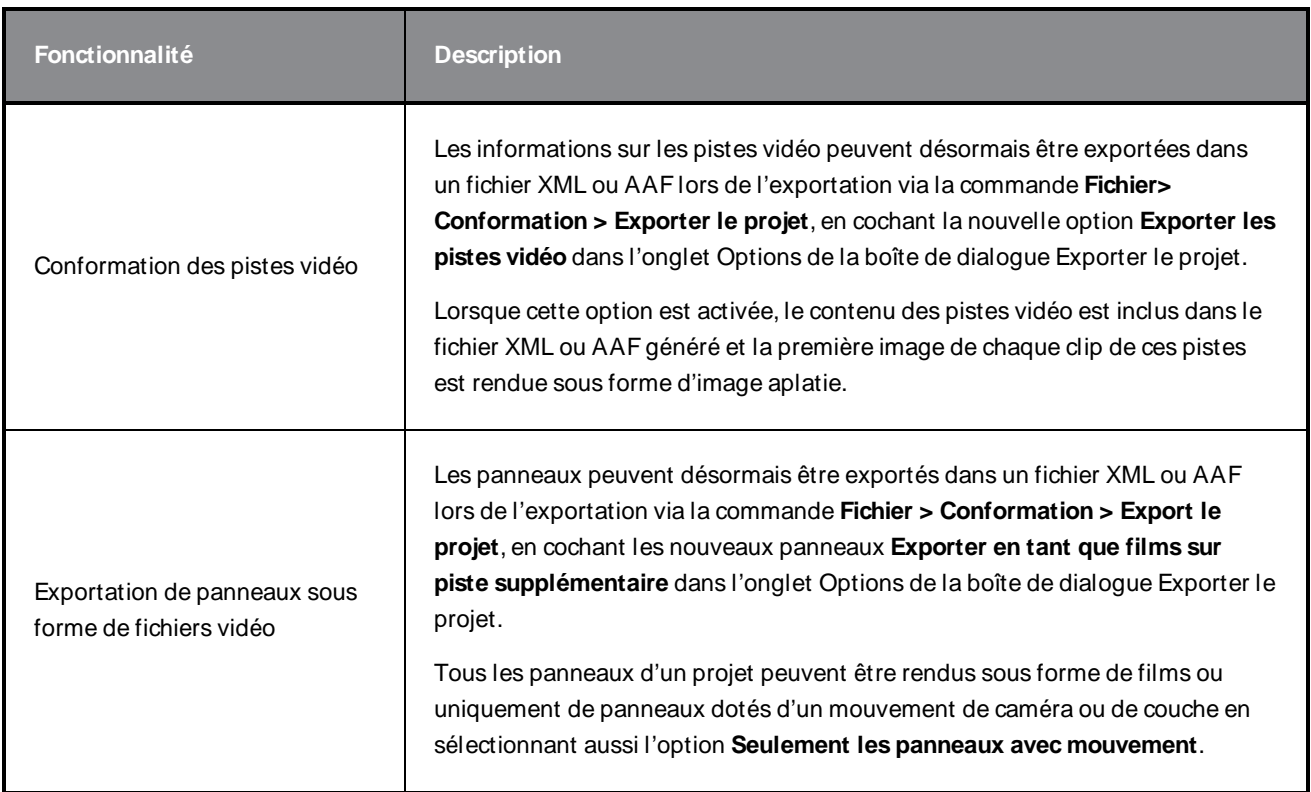

# <span id="page-22-0"></span>**Exportation et intégration du pipeline**

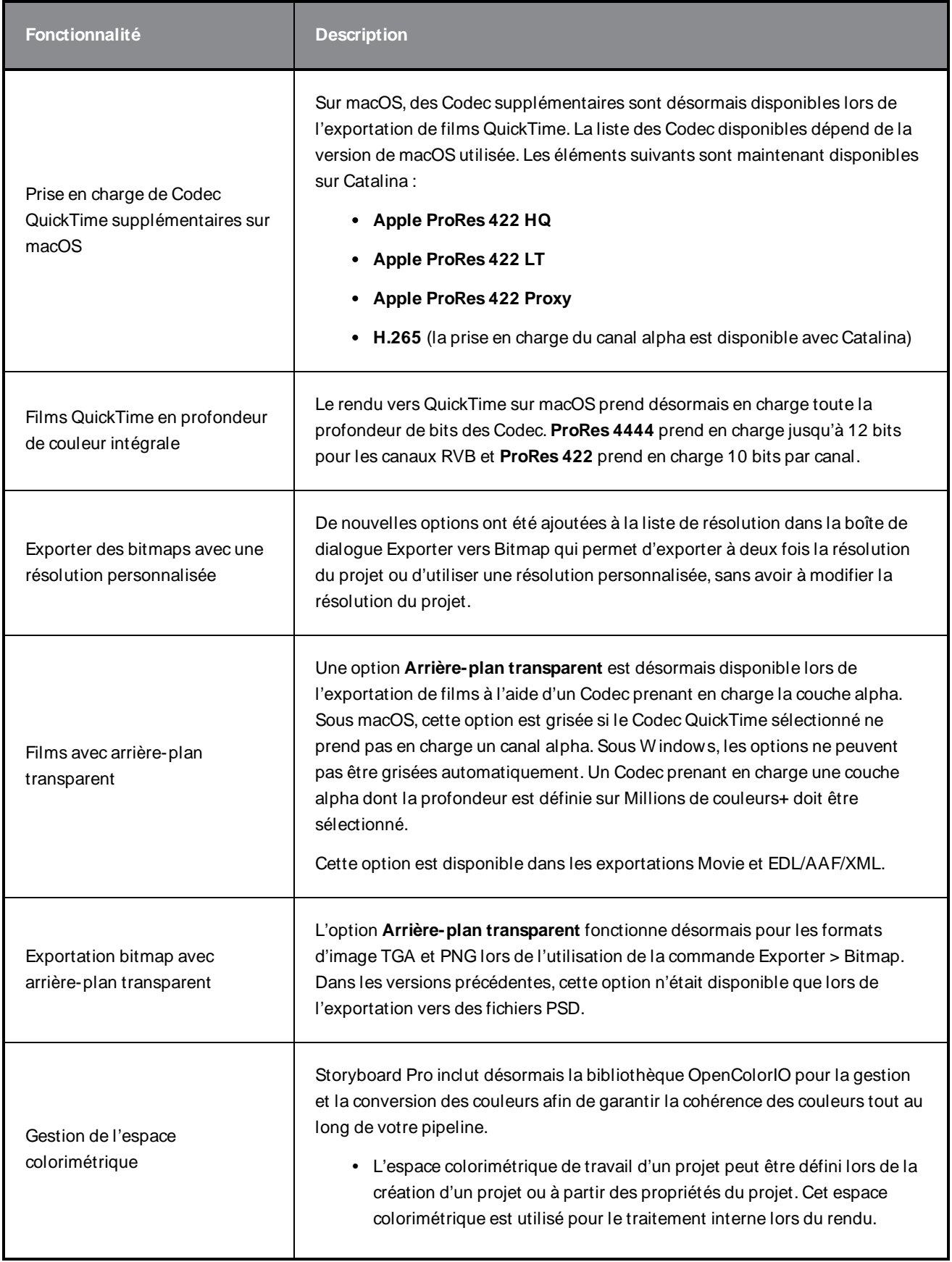

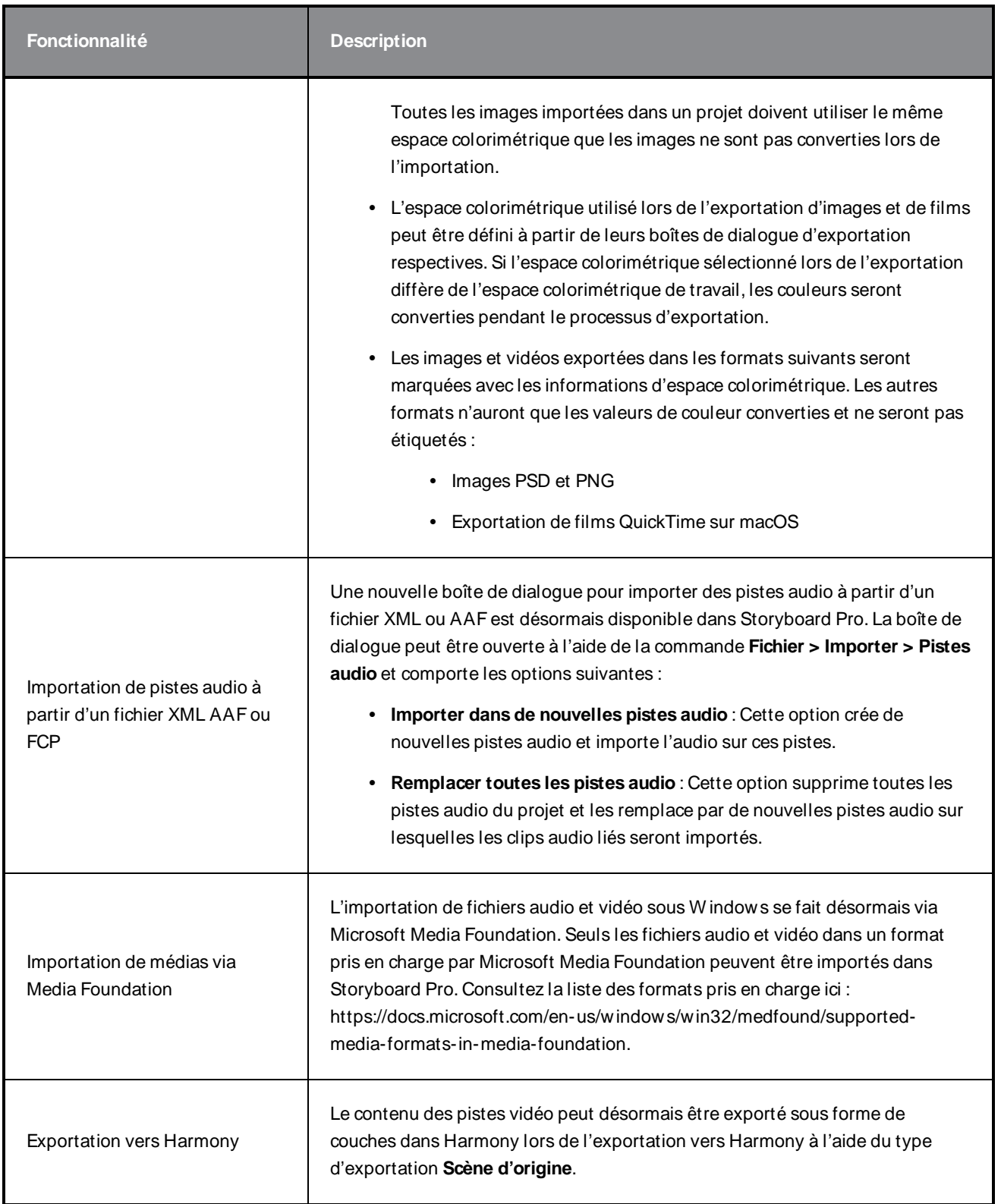

# <span id="page-24-0"></span>**Exportation PDF**

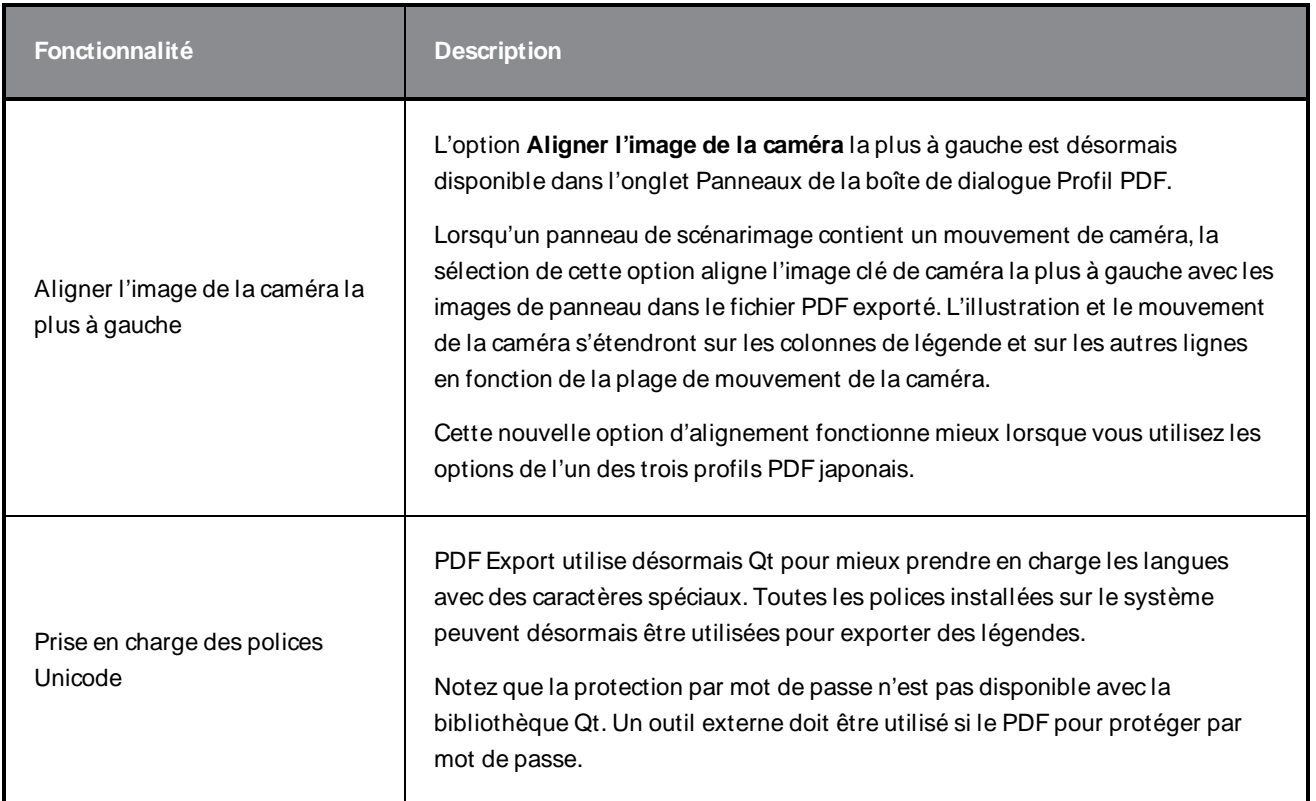

# <span id="page-24-1"></span>**Éditeur de fonction**

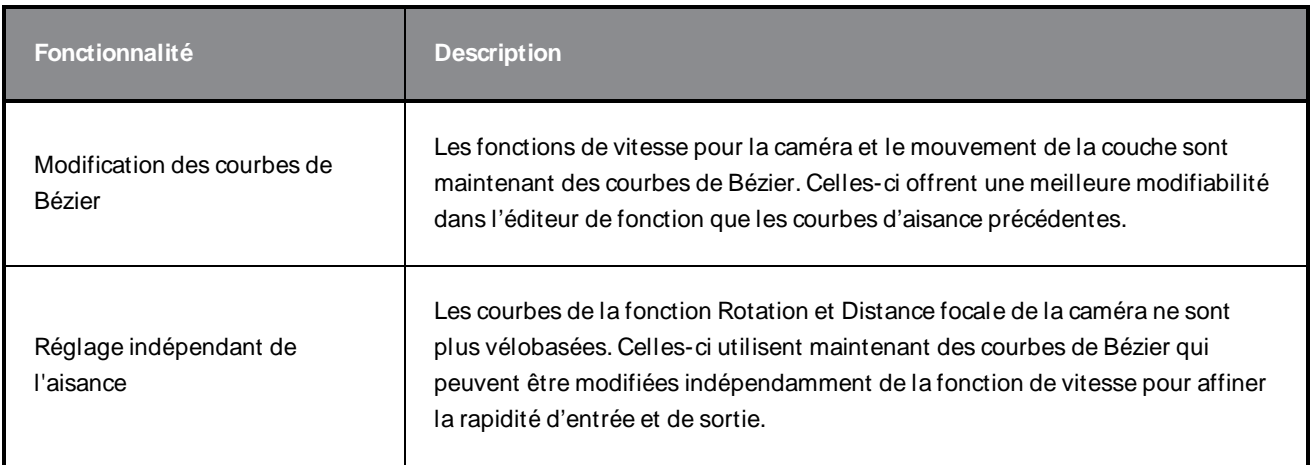

# <span id="page-24-2"></span>**Scénarisation**

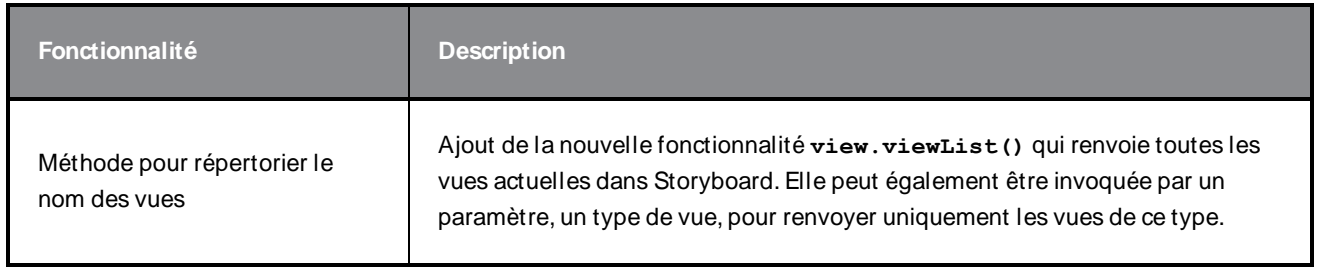

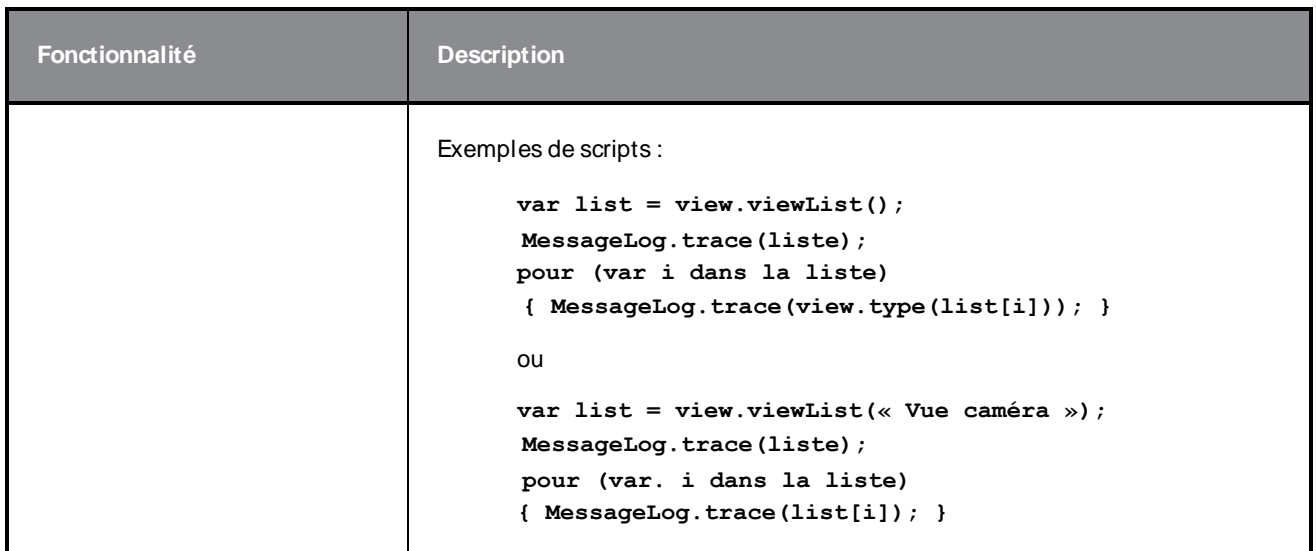

## <span id="page-25-0"></span>**Autres améliorations**

- **·** Le Glissement facile **Est** est désormais disponible dans les propriétés de l'outil de transformation. Lorsque cette option est activée, vous pouvez déplacer la sélection en cliquant n'importe où dans son cadre de sélection. Lorsque Glissement facile est désactivé, vous devez cliquer directement sur l'illustration sélectionnée pour pouvoir la déplacer.
- <sup>l</sup> Les options **Coller aux guides et aligner** et **Coller aux guides d'alignement** peuvent désormais être utilisées avec les couches Bitmap et les outils de dessin.
- $\cdot$  La liste des polices qui apparaît dans la vue Propriétés de l'outil de texte  $\top$  filtre désormais à mesure que vous tapez le nom de la police que vous recherchez.
- Les raccourcis affectés aux commandes et aux outils sont désormais affichés dans les infobulles qui apparaissent lorsque la souris survole un bouton.

## <span id="page-25-1"></span>**Problèmes résolus**

Les problèmes suivants ont été résolus dans cette version de Storyboard Pro :

- <sup>l</sup> Le format de film est toujours réinitialisé à l'option supérieure de la liste déroulante après la réouverture de la boîte de dialogue Exporter vers EDL/AAF/XML. SB-3301
- La transparence de la couche ne s'affiche pas correctement dans les vues Scène et Caméra. SB-3224
- <sup>l</sup> Lors de l'exportation d'un projet pour la conformation, si l'option **Toujours imbriquer les couches** est décochée, les images exportées sont vides. SB-3082
- Les clips audio disparaissent de la vue Montage après le fractionnement, avant une commande Copier et coller suivie d'une commande Annuler. SB-2583
- <sup>l</sup> Scriptage : **SelectionManager::setLayerSelection n'est pas mis à jour lors de la modification des panneaux.** SB-2094
- $\bullet$  Le nom de la bande-son est différent chaque fois qu'un projet est exporté vers Toon Boom. SB-1537
- <sup>l</sup> Légendes > Format des légendes > Effacer la mise en forme n'efface pas toute la mise en forme du texte. SB-3234
- Le Codec précédemment sélectionné dans les options Film n'est pas conservé après avoir choisi un autre format de film pour l'exportation. SB-3300
- Les clips audio disparaissent des pistes audio synchronisées lors de l'utilisation de la commande **Diviser le panneau à l'image actuelle** avant un intervalle. SB-3349
- Le rendu d'un modèle 3D en 2D ne donne pas le même résultat que l'affichage du modèle dans une scène 3D utilisant la même distance focale. SB-3558
- La modification du Codec dans Config QuickTime Video pour exporter > EDL AAF XML ne crée pas de film dans le Codec sélectionné sous W indows. SB-3542
- <sup>l</sup> Les paramètres d'**ExportManager.setSplitTimeCountMode** et de **setSplitTimeCountSplit** sont inversés. SB-3592
- Le curseur de la souris s'en tient à la sélection de cadre de sélection et la remplit de noir après un clic droit sur le menu contextuel de la piste vidéo ou audio. SB-3360
- La saisie est lente dans les champs de légendes de la vue Scénarimage lorsqu'il y a du texte volumineux. SB-3780
- <sup>l</sup> Le nouveau projet du brouillon final se fige lors de l'inclusion de transitions si l'option **Conserver la longueur du projet lors de l'ajout de transition** n'est pas activée. SB-3352
- Le nom suggéré lors de l'utilisation de la commande Enregistrer sous lorsque vous travaillez sur un projet au format SBPZ est le nom du dossier interne au lieu du nom du fichier SBP. SB-3556
- Les contours verticaux qui se chevauchent ne s'affichent pas correctement lors de la réduction de l'opacité d'une couche. SB-3224
- Les instantanés créés sur la dernière image des panneaux ne peuvent pas être modifiés, supprimés ou déplacés. SB-3537